# Busmodule BCM 400..B1 PROFIBUS voor BCU 4xx

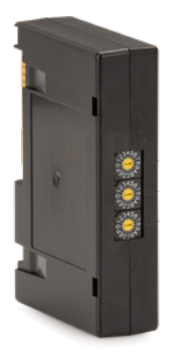

### **INHOUDSOPGAVE**

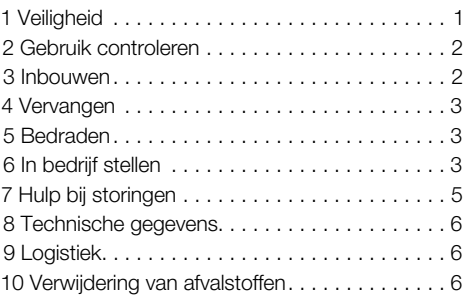

### BEDIENINGSVOORSCHRIFT

· Edition 03.24 · NL · 03251598

### 1 VEILIGHEID

#### 1.1 Lezen en bewaren

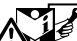

 Deze handleiding voor montage en werking zorgvuldig doorlezen. Na het monteren de handleiding aan de exploitant doorgeven. Dit apparaat moet volgens de geldende voorschriften en normen worden geïnstalleerd en in bedrijf worden gesteld. Deze handleiding vindt u ook op [www.](https://docuthek.kromschroeder.com/documents/index.php?selclass=2&folder=401154) [docuthek.com](https://docuthek.kromschroeder.com/documents/index.php?selclass=2&folder=401154).

#### 1.2 Legenda

- 1,  $2, 3, a, b, c$  = bewerkingsfase
- $\rightarrow$  = aanwiizing

#### 1.3 Aansprakelijkheid

Voor schade op grond van veronachtzaming van de handleiding en onreglementair gebruik aanvaarden wij geen aansprakelijkheid.

#### 1.4 Veiligheidsrichtlijnen

Veiligheidsrelevante informatie wordt in deze handleiding als volgt aangeduid:

### GEVAAR

Duidt op levensgevaarlijke situaties.

## WAARSCHUWING

Duidt op mogelijk levensgevaar of kans op lichamelijk letsel.

## **A OPGELET**

Duidt op mogelijke materiële schade. Alle werkzaamheden mogen uitsluitend door een gekwalificeerde gasvakman worden uitgevoerd. Elektrowerkzaamheden uitsluitend door een gekwalificeerde elektromonteur.

#### 1.5 Ombouwen, reserveonderdelen

Iedere technische verandering is verboden. Uitsluitend originele onderdelen gebruiken.

## <span id="page-1-0"></span>2 GEBRUIK CONTROLEREN

De busmodule BCM 400. B1 dient als communicatie-interface voor de branderbesturingen BCU 460, BCU 465 of BCU 480 voor de aansluiting op een busschakeling via PROFIBUS.

Door de netwerkvorming via veldbus kunnen de BCU's door een automatiseringssysteem (bijv. PLC) gestuurd en bewaakt worden. Het communicatienetwerk moet tegen ongeautoriseerde toegang beschermd zijn.

De functie is uitsluitend binnen de aangegeven grenzen gewaarborgd, zie [pagina 6 \(8 Technische](#page-5-1)  [gegevens\)](#page-5-1). Elk ander gebruik geldt als oneigenlijk gebruik.

### 2.1 Typeaanduiding

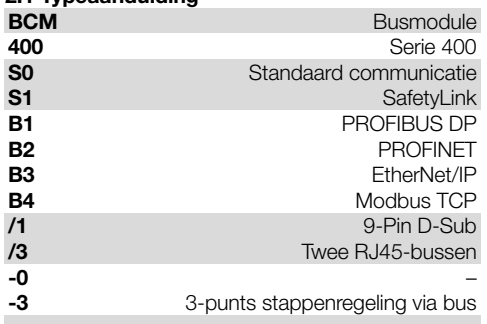

### 2.2 Benamingen onderdelen

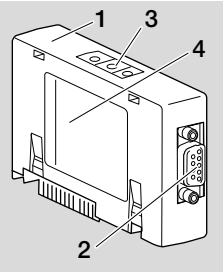

- 1 BCM../1 met 9-pins-D-Sub-aansluiting
- 2 9-pins-D-Sub-aansluiting
- 3 Codeerschakelaars
- 4 Typeplaatie

### 2.3 Typeplaatje

Omgevingstemperatuur ( $A + B$ ) – zie typeplaatje.

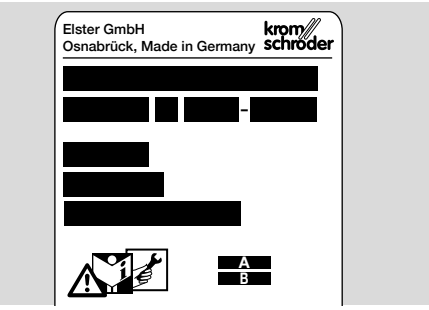

### 3 INBOUWEN

- 1 BCU spanningsvrij maken
- 2 Het deksel van de BCU openen.
- 3 Busmodule in de voorziene sleuf plaatsen.

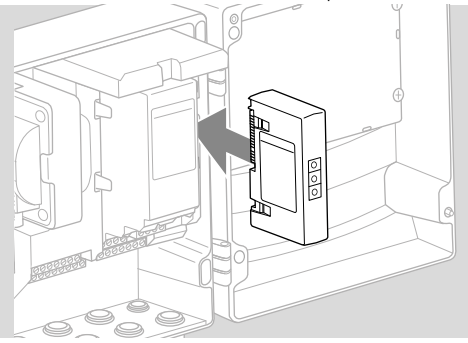

## <span id="page-2-0"></span>4 VERVANGEN

- 1 BCU spanningsvrij maken
- 2 Het deksel van de BCU openen.
- 3 Aansluitstekkers uit de vermogens- en busmodule trekken.
- 4 Voor eenvoudiger gebruik de modules er in de volgende volgorde uittrekken:
	- 1. Vermogensmodule,
	- 2. Busmodule.

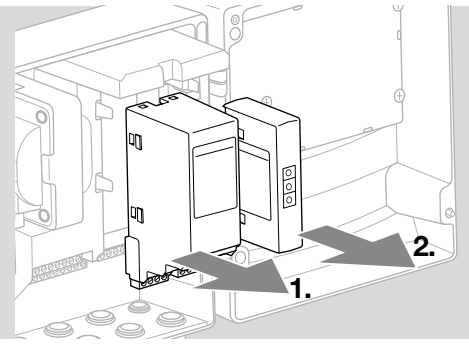

➔ Inbouw van de modules in omgekeerde volgorde.

### 5 BEDRADEN

- → PROFIBUS-installatierichtlijnen, zie [www.profibus.](https://www.profibus.com/download/profibus-installation-guidelines) [com.](https://www.profibus.com/download/profibus-installation-guidelines)
- 1 Dataleidingen A en B in de PROFIBUS-stekker niet onderling verwisselen.

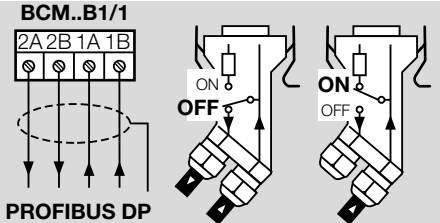

- 2 Afscherming aan beide zijden en over een zo groot mogelijk oppervlak met schermbeugels op de stekkers aansluiten.
- **→** Op potentiaalvereffening tussen de apparaten letten.
- 3 Afsluitweerstanden bij de eerste en laatste deelnemer in het segment inschakelen.
- 4 Veiligheidsrelevante stuursignalen zoals voorwaardencircuit en hoge temperatuur apart bedraden.
- **→** De spoeling kan via de buscommunicatie of door een aparte leiding via een klem worden overgebracht.
- **→** Het communicatienetwerk tegen ongeautoriseerde toegang beschermen.

### <span id="page-2-1"></span>6 IN BEDRIJF STELLEN

## WAARSCHUWING

#### Ontploffingsgevaar!

De BCM en de besturingseenheid (BCU) pas voor werking vrijgeven, wanneer de correcte parameterinstelling en bedrading en de optimale verwerking van alle in- en uitgangssignalen gewaarborgd zijn. Bij gestoorde of onderbroken buscommunicatie, bij ongeldige communicatiegegevens of tijdens het initialiseren worden de signalen van de controller als "0" geïnterpreteerd. Wordt de besturingseenheid ondertussen via de ingangen op de klemmen aangestuurd, dan volgt de gebruikelijke programmaloop. Daarvoor absoluut de parameterinstelling A085 t/m A089 in acht nemen.

- → De configuratie van de veldbuscommunicatie vindt plaats via de engineering-tool van het automatiseringssysteem.
- **→** Downloaden van de bedieningshandleiding en software voor BCSoft via [www.docuthek.com.](https://docuthek.kromschroeder.com/documents/index.php?selclass=2&folder=401119)
- **1** Parameter A080 = 2 instellen (veldbuscommunicatie zonder adrescontrole).
- 2 Voor de PROFIBUS-communicatie tussen BCSoft en besturingseenheid de codeerschakelaarstand (001 tot 125) op de BCM controleren.

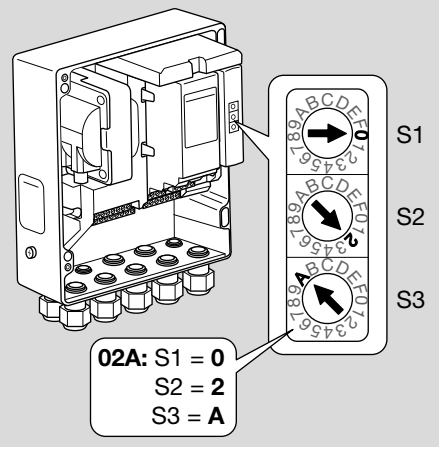

- **→** Binnen het veldbussysteem mag elke codeerschakelaarstandcombinatie slechts 1 x aanwezig zijn.
- **→** Elke apparaatnaam/netwerknaam mag slechts 1 x binnen het veldbussysteem toegekend worden.
- ➔ Alle apparatuur-specifieke parameters voor de BCM..B1 zijn in een stamgegevensbestand (GSD) opgeslagen: download via www.docuthek. com.
- 3 GSD-bestand inlezen.
- ➔ De nodige stappen voor het inlezen van het bestand staan in de handleiding van het automatiseringssysteem.
- 4 PROFIBUS DP met de overeenkomstige tools van het toegepaste automatiseringssysteem configureren.
- ➔ De BCM..B1 herkent automatisch de baudrate (max. 1,5 Mbit/s).
- **→** De max. reikwiidte per segment is afhankelijk van de baudrate:

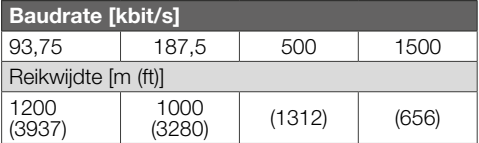

- **→** Aanwijzingen voor de inbedrijfstelling van de besturingseenheid, zie de [bedieningshandleiding](https://docuthek.kromschroeder.com/documents/abolink.php?latest=1553612179)  [Branderbesturing BCU 46x, 480.](https://docuthek.kromschroeder.com/documents/abolink.php?latest=1553612179)
- → De reikwijdten kunnen door de toepassing van repeaters worden vergroot. Er mogen niet meer dan drie repeaters in serie worden geschakeld.
- ➔ De BCU met BCM..B1 wijst –– aan wanneer de netschakelaar uitgeschakeld is. Dit signaliseert de stand-by-modus. Bit 6 is 0. De busschakeling/interface wordt verder van spanning voorzien om het communicatiesysteem in werking te houden. De stuuruitgangen van de BCU (kleppen, ontstekingstransformator) zijn elektrisch van de netspanning gescheiden.
- 5 Spanning op de klemmen aanleggen.
- 6 BCU inschakelen.
- → De weergave -- verdwijnt.
- ➔ Bit 6 van ingangsbyte 0 wordt gezet.
- 7 PROFIBUS-communicatie in bedrijf stellen.
- $\rightarrow$  Zodra de knipperende aanduiding n  $\theta$  uitgaat en op het display 00 verschijnt, werkt het dataverkeer.

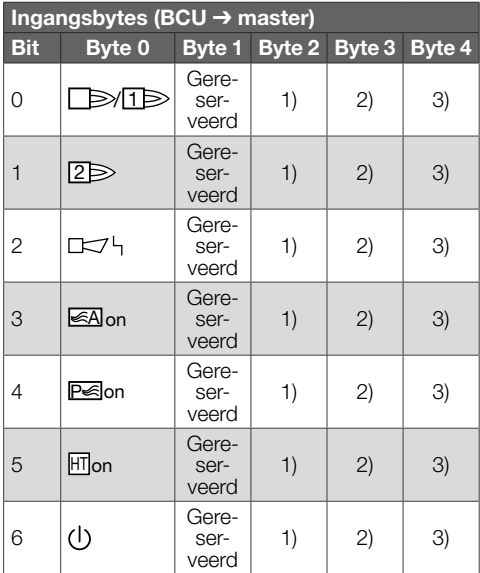

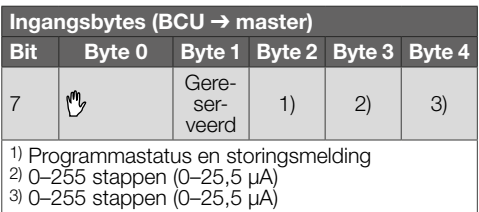

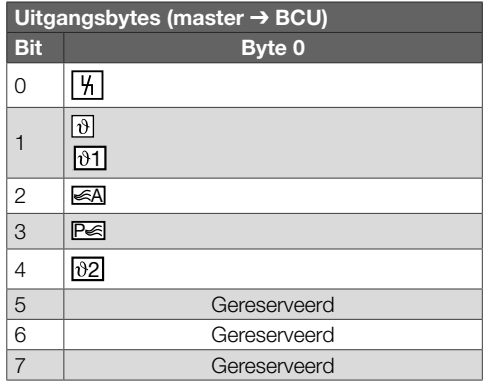

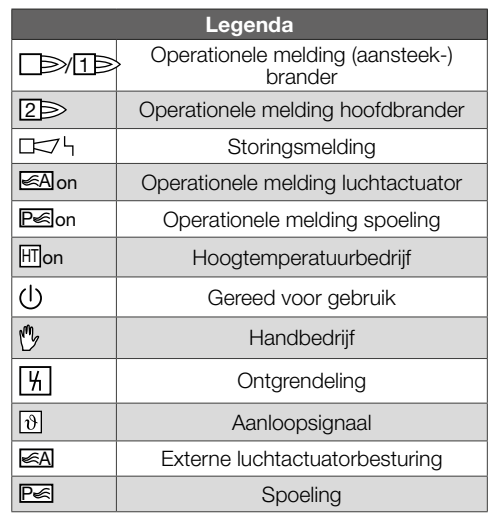

8 Programmaloop voor de brander/aansteekbrander starten: bit 1 van uitgangsbyte 0 zetten.

➔ De BCU stelt de brander overeenkomstig de voorinstelling in werking.

## <span id="page-4-0"></span>7 HULP BIJ STORINGEN

### GEVAAR

Levensgevaar door elektrische schok! Alvorens aan stroomvoerende onderdelen te werken de elektrische bedrading spanningsvrij maken! Storingen mogen uitsluitend door geautoriseerd vakpersoneel worden verholpen.

- ➔ Storingen alleen door middel van de hier beschreven maatregelen opheffen.
- **→** Reageert de besturingseenheid BCU niet, hoewel alle storingen verholpen zijn: het apparaat demonteren en in de fabriek laten nakijken.
- $\rightarrow$  Bij een bestaande foutmelding (n  $\Omega$ ) kan de besturingseenheid verder gebruikt worden via de digitale ingangen ervan.

### ? Storingen

- ! Oorzaak
	- Remedie

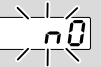

- ? Het display op de besturingseenheid knippert en toont n  $0$ .
- ! Geen verbinding tussen BCU en PLC (controller).
	- Bedrading controleren.
	- In het PLC-programma de BCU op de juiste netwerknaam en IP-configuratie controleren.
	- PLC inschakelen.

#### Of

- ? Op het automatiseringssysteem wordt een busstoring aangegeven.
- ! Het PROFIBUS-DP-dataverkeer is gestoord.

#### ! Busleiding onderbroken.

- Dataleiding controleren.
- ! Ingaande en uitgaande busleiding in de stekker onderling verwisseld.
	- Bedrading controleren.
- ! A en B leiding onderling verwisseld.
	- Bedrading controleren.
- ! Afsluitweerstanden verkeerd geschakeld.
	- Afsluitweerstanden bij de eerste en laatste deelnemer in het segment inschakelen, bij alle andere deelnemers uitschakelen.
- ! Verkeerd PROFIBUS-adres ingesteld.
	- Adresinstelling corrigeren voor de overname van het adres het apparaat uit-/inschakelen.
- ! Te lange busleidingen.
	- Leidingen inkorten of baudrate reduceren zie daartoe [pagina 3 \(6 In bedrijf stellen\).](#page-2-1)
- **→** Bij een vermindering van de transmissiesnelheid dient erop te worden gelet dat de signaallooptijden naar en van de afzonderlijke apparaten langer worden.
- ! Slechte afscherming.
	- Controleren of de afscherming doorgaand en over het gehele oppervlak met de schermbeugels in de PROFIBUS-DP-stekkers verbonden is.
- ! Slechte potentiaalvereffening.
	- Controleren of de afscherming van de PROFI-BUS DP via de aardleiding van de apparaten overal met hetzelfde aardpotentiaal verbonden is.
	- Indien nodig, een potentiaalvereffeningskabel installeren.
- **→** Bij sporadisch optredende fouten in het PRO-FIBUS-DP-systeem, die slechts kort op de busmaster aangegeven worden, met name de volgende punten controleren:
- afsluitweerstanden,
- afscherming,
- kabellengte/-geleiding,
- potentiaalvereffening,
- gebruik van ontstoorde elektrodenstekkers (1 kΩ).
- ➔ Informatie over de planning en de opbouw van een netwerk evenals de te gebruiken componenten (bijv. kabels, leidingen, switches) voor PROFI-BUS, zie www.profibus.com of in de handleiding van het automatiseringssysteem.

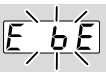

#### ? Het display op de besturingseenheid knippert en toont  $E$  b  $E$ ?

- ! Interne communicatie met busmodule is gestoord.
	- De aangesloten aandrijvingen moeten van beschermende bedrading overeenkomstig de opgave van de fabrikant worden voorzien.
- **→** Daardoor worden hoge spanningspieken voorkomen, die een storing van de BCU veroorzaken kunnen.
	- Ontstoorde elektrodenstekkers (1 kΩ) gebruiken.
	- Kan men de fout door deze maatregel niet verhelpen, dan het apparaat demonteren en in de fabriek laten nakijken.
- ! Busmodule is defect.
	- De busmodule vervangen.

Meer foutmeldingen van de besturingseenheid, zie de bedieningshandleiding [BCU 46x, 480](https://docuthek.kromschroeder.com/documents/index.php?selclass=2&folder=401294), hoofdstuk "Hulp bij storingen".

### <span id="page-5-1"></span><span id="page-5-0"></span>8 TECHNISCHE GEGEVENS

#### Elektrische gegevens

Opgenomen vermogen: 1,2 VA. Vermogensverlies: 0,7 W.

### Mechanische gegevens

Afmetingen ( $B \times H \times D$ ):  $96 \times 63 \times 23$  mm (3,78  $\times$  2,48  $\times$  0,91 inch). Gewicht: 0,3 kg.

### Omgevingsomstandigheden

Direct zonlicht of straling van gloeiende oppervlakken op het apparaat voorkomen.

Corrosieve invloeden, bijv. een zilte omgevingslucht of SO<sub>2</sub>, vermijden.

Het apparaat mag alleen in gesloten ruimtes/gebouwen opgeslagen/ingebouwd worden.

Het apparaat is niet geschikt voor reiniging met een hogedrukreiniger en/of reinigingsmiddelen.

Omgevingstemperatuur:

-20 tot +70°C (-4 tot +158°F),

geen condensatie toegestaan.

Transporttemperatuur = omgevingstemperatuur.

Opslagtemperatuur: -20 tot +70°C (-4 tot +158°F). Beschermingswijze: IP 20 volgens IEC 529.

Inbouwplaats: min. IP 65 (voor montage in BCU 4xx).

Toelaatbare bedrijfshoogte: < 2000 m boven zeeniveau.

### 8.1 Levensduur

Max. levensduur onder bedrijfsvoorwaarden: 20 jaar vanaf productiedatum.

## 9 LOGISTIEK

#### **Transport**

Het apparaat beschermen tegen belasting van buitenaf (schok, klap, trillingen).

Transporttemperatuur: zie [pagina 6 \(8 Techni](#page-5-1)[sche gegevens\).](#page-5-1)

De voor het transport beschreven omgevingsomstandigheden zijn van toepassing.

Transportschade aan het apparaat of de verpakking direct melden.

Leveringsomvang controleren.

#### **Opslag**

Opslagtemperatuur: zie [pagina 6 \(8 Technische](#page-5-1)  [gegevens\)](#page-5-1).

De voor de opslag beschreven omgevingsomstandigheden zijn van toepassing.

Opslagduur: 6 maanden voordat het apparaat voor het eerst gebruikt wordt, in de originele verpakking. Mocht de opslagtijd langer zijn, dan wordt de totale levensduur met deze extra periode verkort.

### 10 VERWIJDERING VAN AFVAL-**STOFFEN**

Apparaten met elektronische componenten: AEEA-richtlijn 2012/19/EU – richtlijn betreffende afgedankte elektrische en elektronische apparatuur

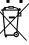

Het product en de verpakking ervan na afloop van de levensduur van het product (aantal schakelcycli) bij een recyclingcentrum inleveren. Het apparaat niet bij het gewone huisvuil doen. Het product niet verbranden.

Indien gewenst worden oude apparaten door de fabrikant in het kader van de afvalrechtelijke bepalingen, bij levering franco huis, teruggenomen.

### VOOR MEER INFORMATIE

Het productspectrum van Honeywell Thermal Solutions omvat Honeywell Combustion Safety, Eclipse, Exothermics, Hauck, Kromschröder en Maxon. Kijk voor meer informatie over onze producten op de site ThermalSolutions.honeywell.com of neem contact op met uw Honeywell verkoopingenieur. Elster GmbH Strotheweg 1, D-49504 Lotte T +49 541 1214-0 hts.lotte@honeywell.com www.kromschroeder.com

Leiding van de wereldwijde centrale servicedienst: T +49 541 1214-365 of -555 hts.service.germany@honeywell.com

© 2024 Elster GmbH Vertaling uit het Duits

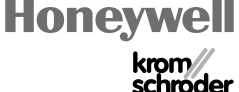